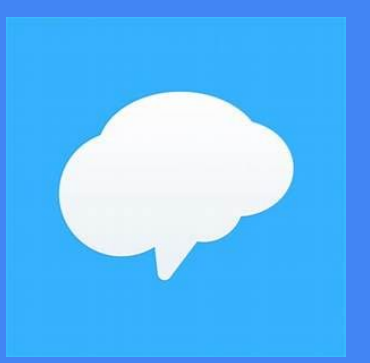

# Remind App

Parent Communication Tool

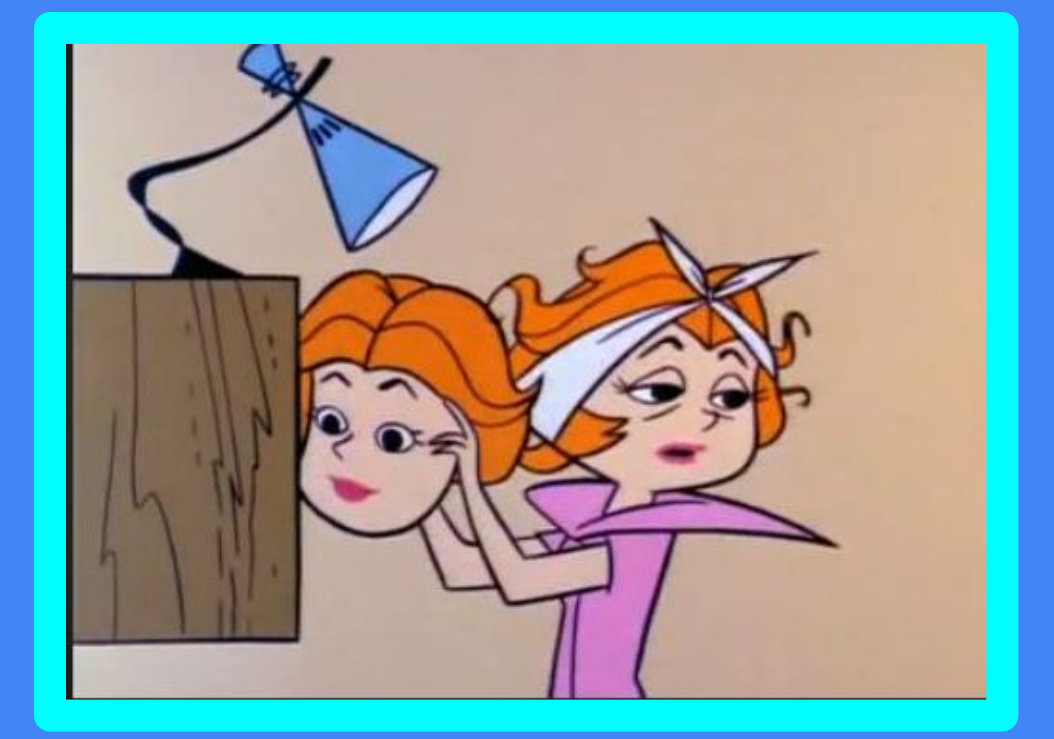

Google Slides by: Tracey Messier

## Setting UP

- 
- 

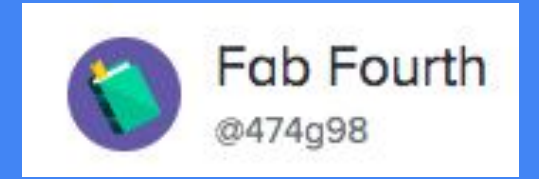

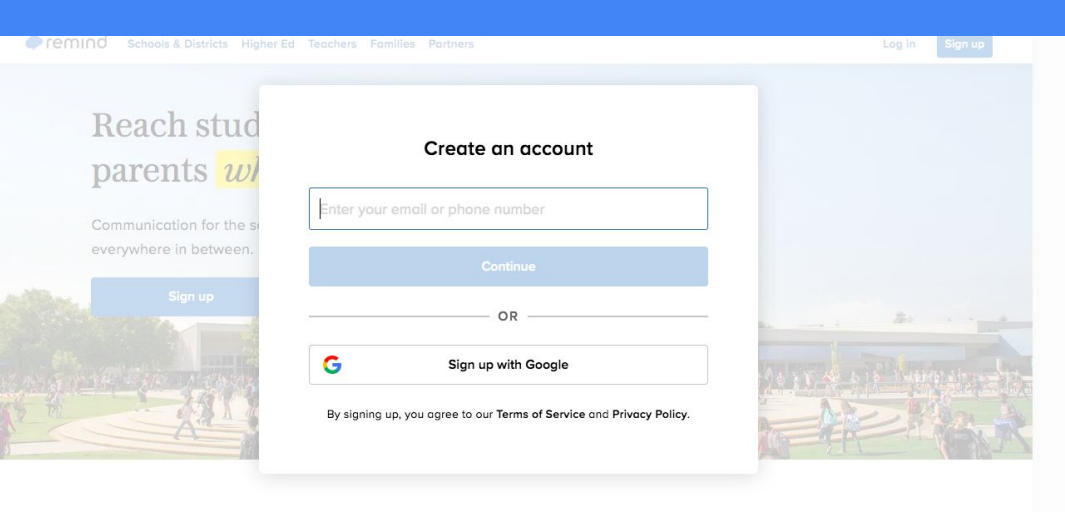

### Click Add People

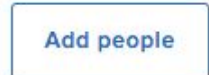

### 1. Enter Email/Phone

### (Best Option)

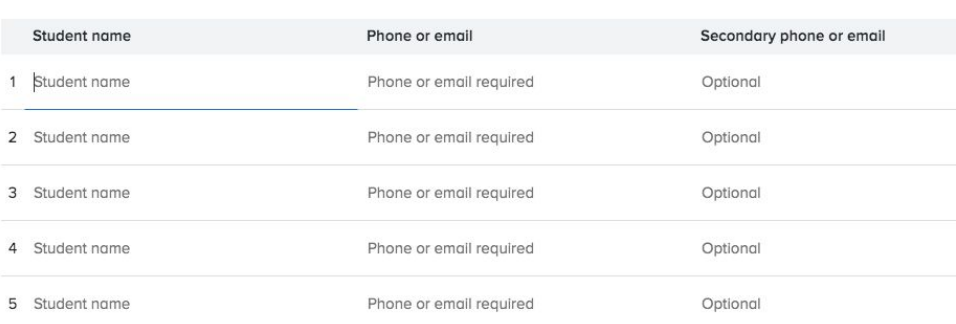

**Students** 

Enter contacts or copy/paste from a spreadsheet Copy and paste directly from **a** Google Sheets or **a** Microsoft Excel.

Teachers

Parents

2. Printable PDF- Easy to send home or

take a screenshot & send through e-mail.

#### PDF instructions on how to join Fab Fourth

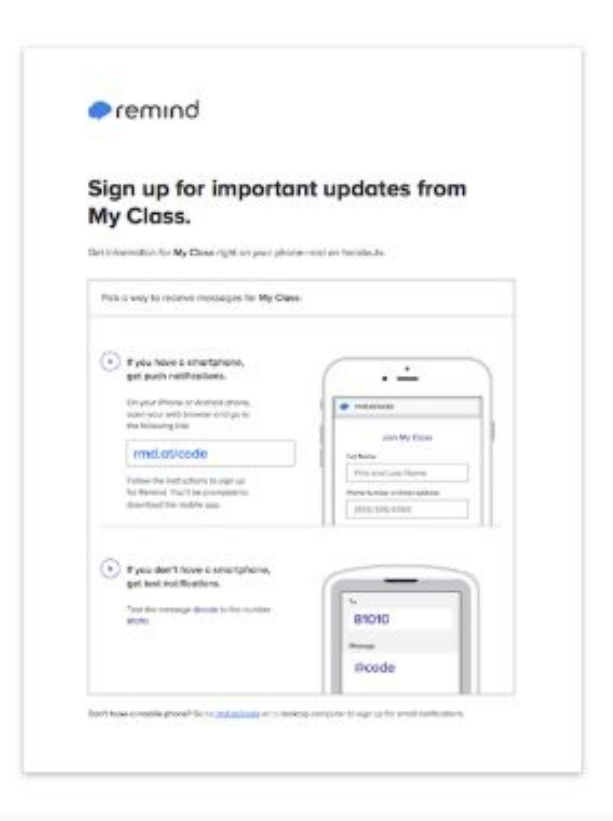

### 3. In person

#### Tell people to text @474g98 to the number 81010

They'll receive a welcome text from Remind. If anyone has trouble with 81010, they can try texting @474g98 to (402) 403-6749.

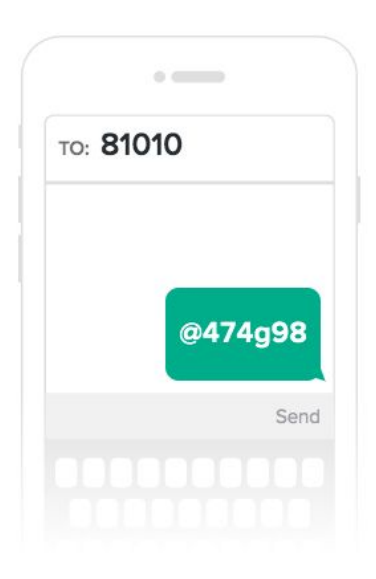

### 4. Share a Link through E-Mail

#### Share this link any way you like!

This link includes your class code, so anyone who has it can join your class instantly.

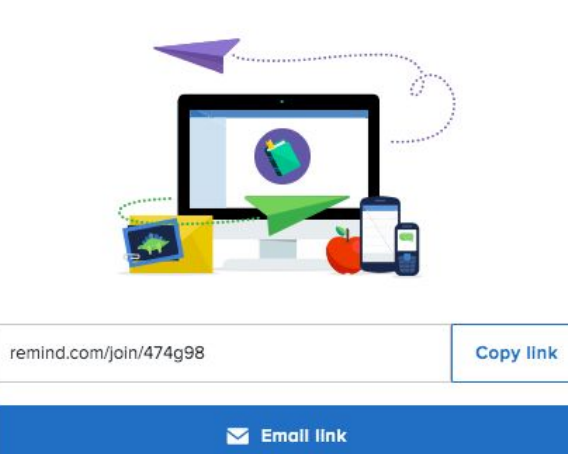

## Things to Share

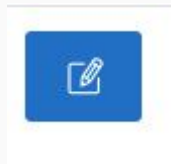

1. Click to Share 2. Create Message & Share

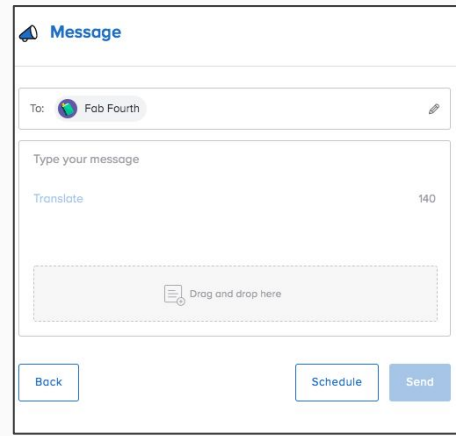

#### Add to your message SurveyMonkey ጣ Upload photo or video signup SignUp Upload a file Ø SignUpGenius 8 Google Drive box Box Google Classroom Ð Flipgrid Quizlet Q OneDrive

## Things to Share

1. Click to Share to create a message: -Sending Distance Learning Assignments

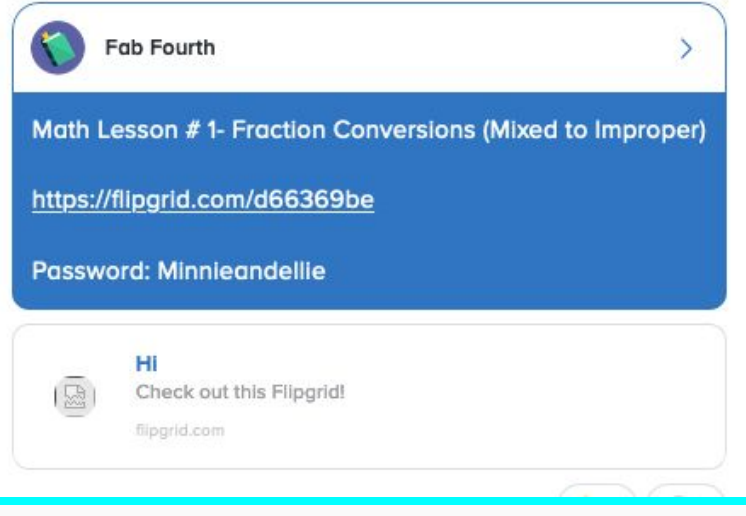

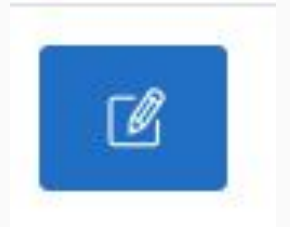

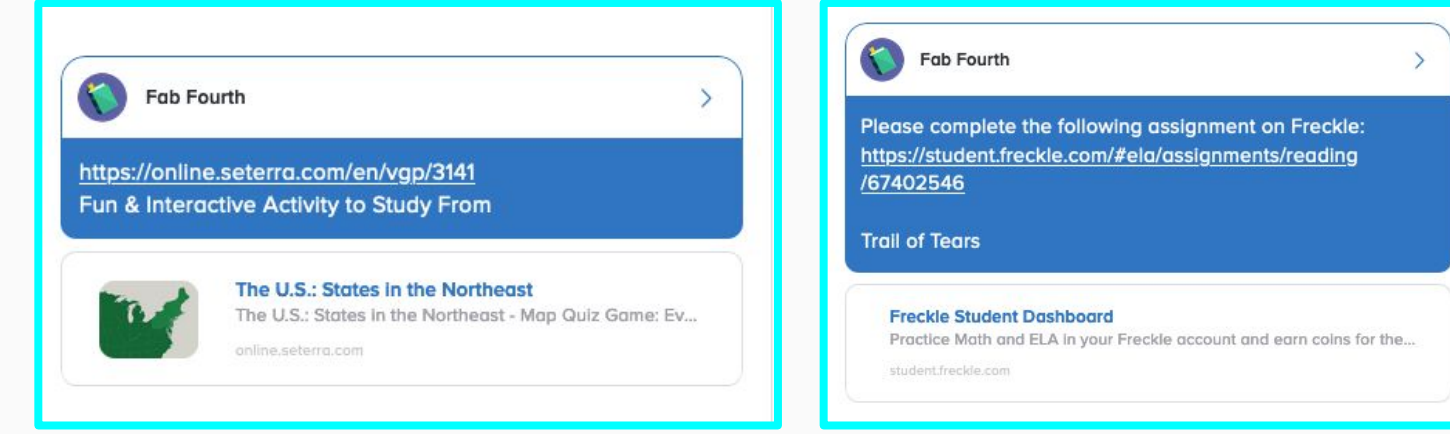

## Things to Share

### Whole Group Communication:

Newsletters- (I like to compose in a PPT format and take a screenshot of my newsletter to send as an image.

You are limited to 140 characters- so that is why I send a newsletter out.

One on One Communication:

#### **Mrs. Messier's Class Suggestions** Here are some suggestions to keep you kid's minds busy in academics while we are out of school due to Covid-19 Mixed Fractions (Same Denominator) Each workshoot has 12 problems adding or subtracting mixe www.commoncoresheets.com bustings with the averaging projection Choose any grade 4 concepts - one at a time. www.interoctivesites.weebly Great site for all subjects. Choose concepts in math, reading, & social studies (westword exponsion) & mops. 3. www.freckle.com Class Code: Messi4 Students can continue to work on concepts in reading & math. / Independent Reading: **Phone Conferences** Please continue to read daily for at least 25 minutes in your (reschedule) & Report "just-right" book. Cords will be sent home once school Practice math facts resumes. Keep active. Help out at home. Keep a routine. Week of March 13th to March 27th messier.td@easthartford.org

What to do while we are out of school

## Checking- Delivery & Read Messages

1. Simply click on your class name (Fab Fourth) on your message.

2. A window will open up to summarize delivery status.

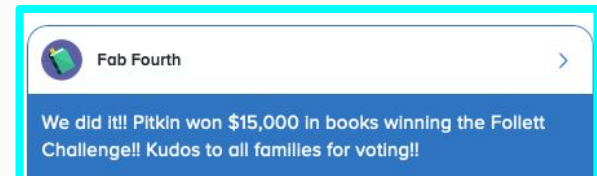

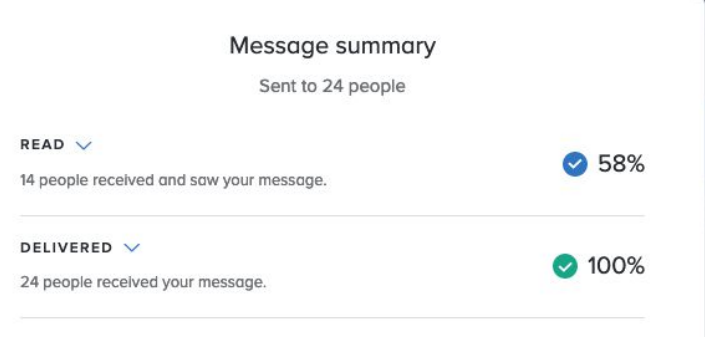

## Message History

You can print out communication history- Remind will send a direct e-mail summarizing communication. Simply click on the 3 horizontal dots to open up the menu. Click on message history to initiate.

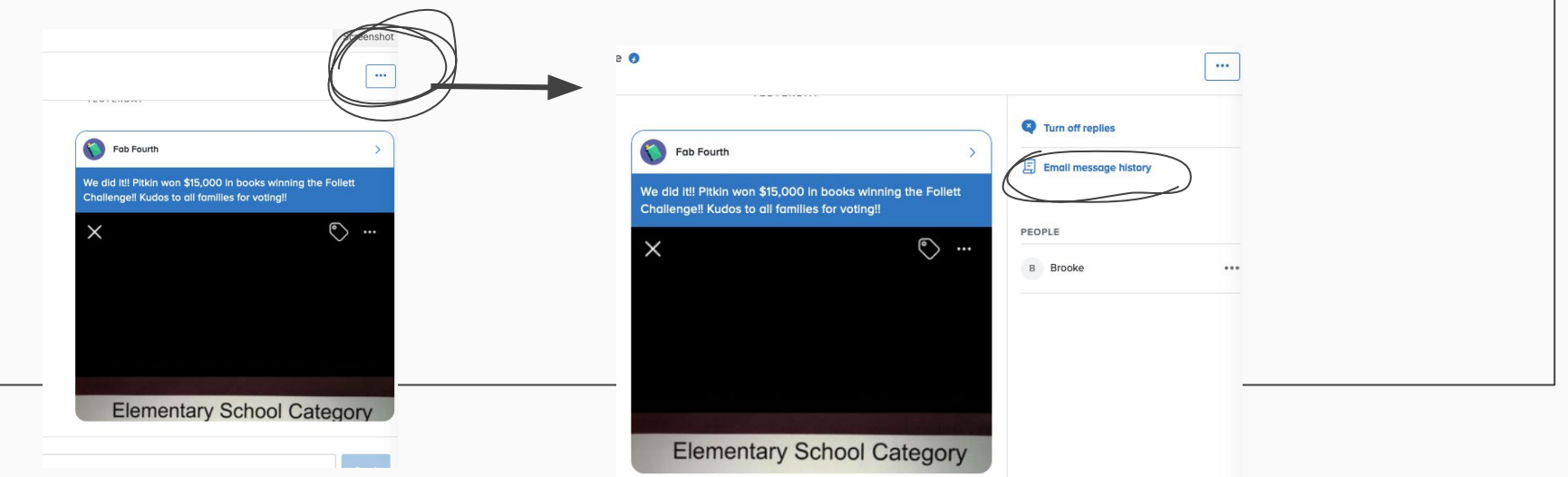

## Setting up Remind

### Video Tutorial:

https://www.remind.com/resources/remote-learning

### Setting up Remind:

https://www.remind.com/resources/remote-learning

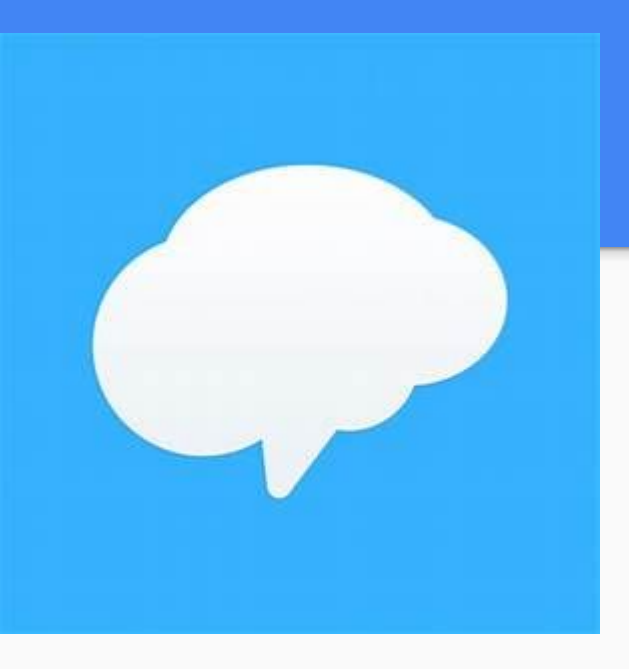